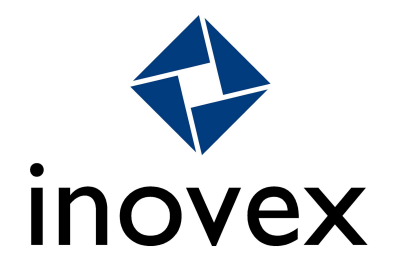

### Das Android Open Source Project

Oder: "Alles, was du schon immer über die Software auf deinem Android Smartphone wissen wolltest."

Stefan Lengfeld Köln, 23. Oktober 2018

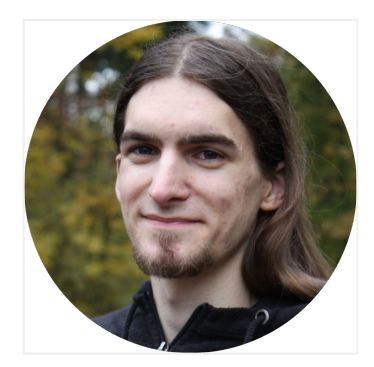

# Stefan Lengfeld

Application Development

Android & Linux Embedded Entwickler

2014-2016: Linux Entwicklung in Mainz

#### Seit 2017: Linux & Android Entwicklung bei inovex in Köln

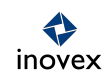

# Um was soll es heute gehen?

### $\rightarrow$  1. Teil:

- › Geschichte von Android
- › Hardware
- › Betriebssystem–Komponenten
- **Sicherheit**
- › "Project Treble"
- › 2. Teil:
	- › Development Setup
	- › Download, building and flashing of the AOSP

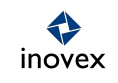

# 1. Teil - Theorie

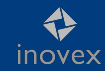

# Was ist dieses Betriebsystem, das 2 Milliarden User verwenden?

Quelle: https://en.wikipedia.org/wiki/Android\_(operating\_system)

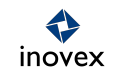

Android ist ein Ökosystem und Trademark von Google.

Das AOSP ist ein Smartphone Betriebssystem.

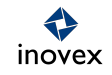

# Geschichte von Android

- › "Android Inc. was founded in Palo Alto, California, in October 2003 Andy Rubin, [....]"
- › "In July 2005, Google acquired Android Inc. for at least \$50 million"
- › 2007 Open Handset Alliance
- › 2013 Andy Rubin verlässt das Android Team und später Google
- › 2016 Pixel und Pixel XL Smartphones

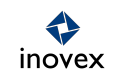

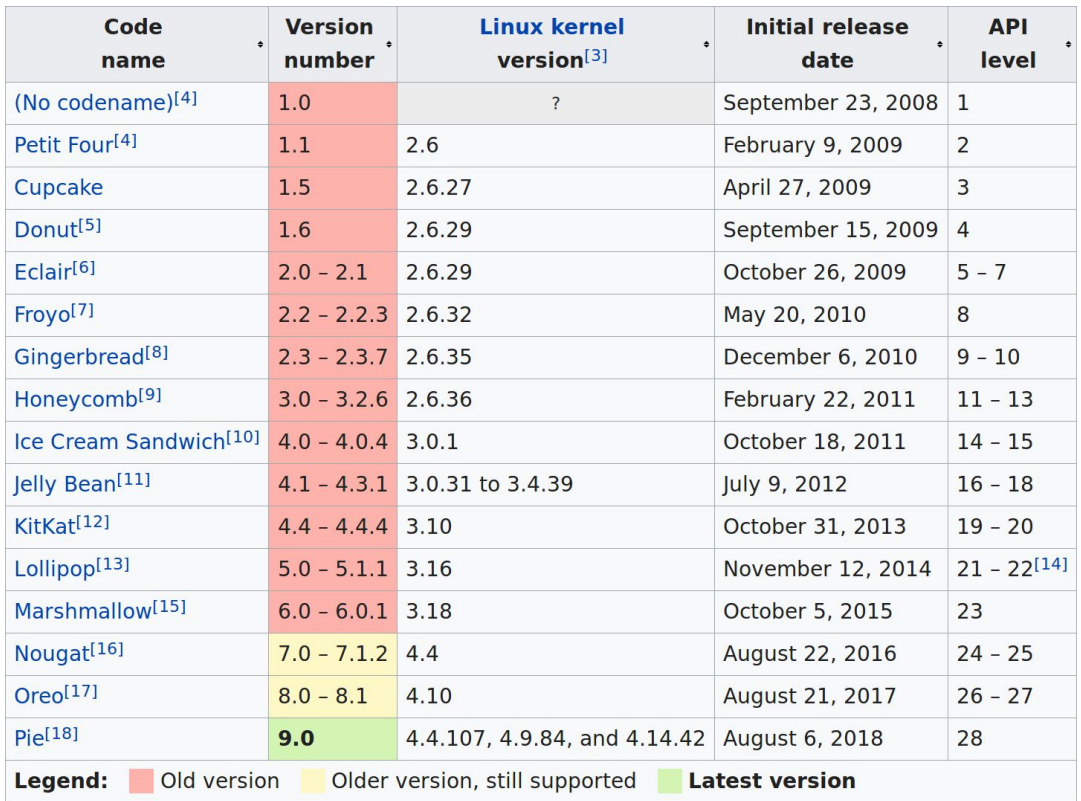

#### *Android Versionen*

Quelle: https://en.wikipedia.org/wiki/Android\_version\_history

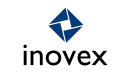

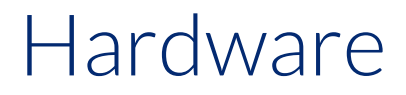

### eines Smartphones

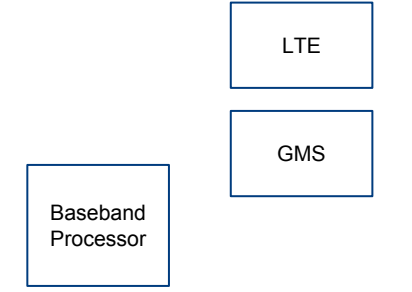

### › System On a Chip (SoC)

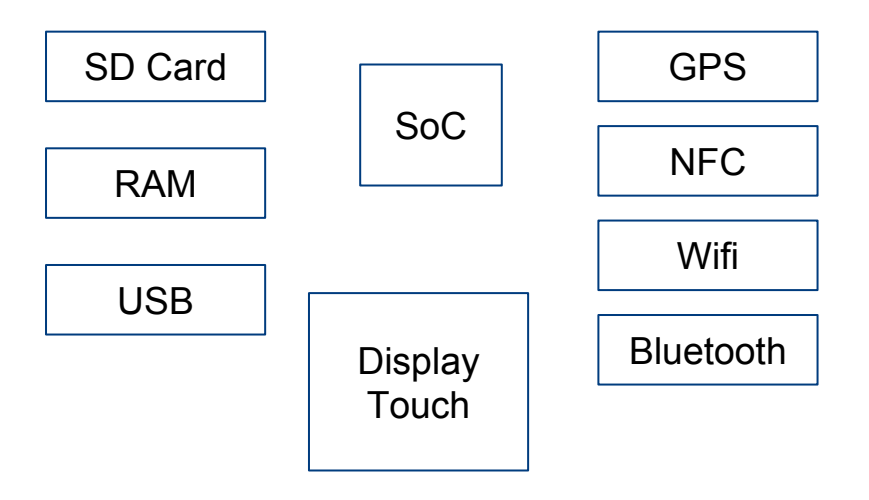

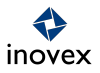

# OS Komponenten

Linux-basierend, aber …

- › Binder IPC
- › art Java runtime
- › zygote
- › Wake Locks
- › bionic C library
- › HAL vs /dev
- › [...]

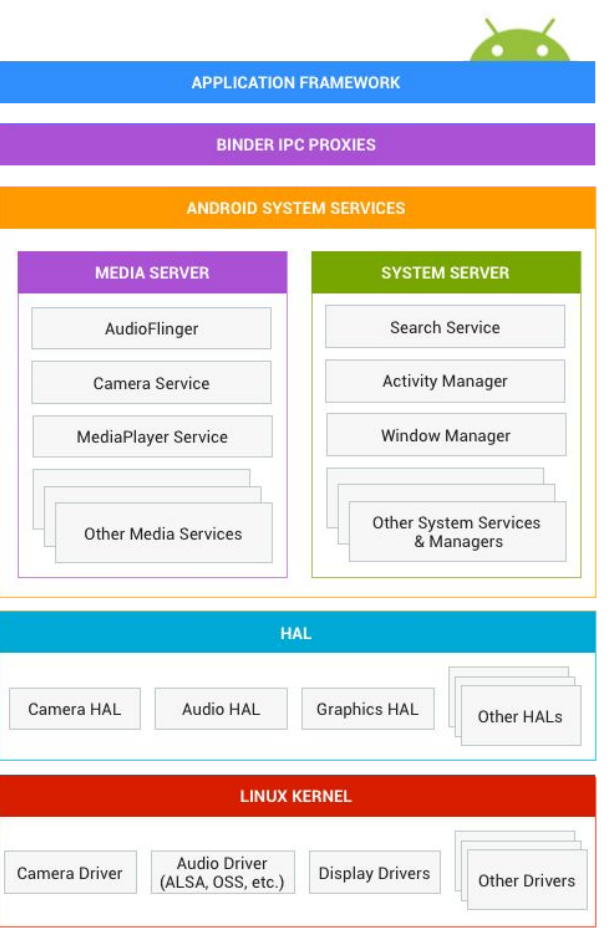

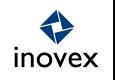

Woher kommt der Play Store?

AOSP != "powered by Android"

- › Google Apps, wie Play Store, Gmail, Chrome, Maps, Youtube
- › Google Play Services bzw. Google Mobile Services – GMS
- › Compatibility Test Suite CTS
- › Android Compatibility Definition Document – CDD

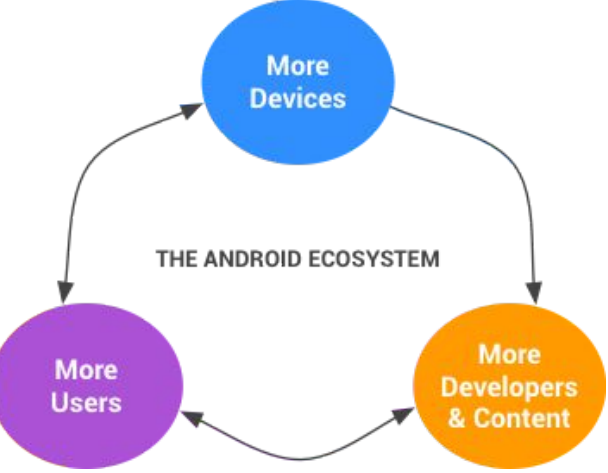

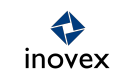

Das AOSP ist OpenSource, aber Google kontrolliert das (App-)Ökosystem.

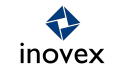

# Security Features

- › Kein Root Zugriff
- › Unix Dateisystem Rechte und Benutzer, SELinux für App–App Isolierung
- › App Signierung
- App Permissions, Runtime Permissions (Android 6.0)
- › "Secure Boot" aka "Verified Boot"
- › Benutzerdaten–Verschlüsselung
- › Trust Zone, Trusty OS

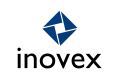

# "Project Treble"

### Wie kommt das AOSP auf das Smartphone

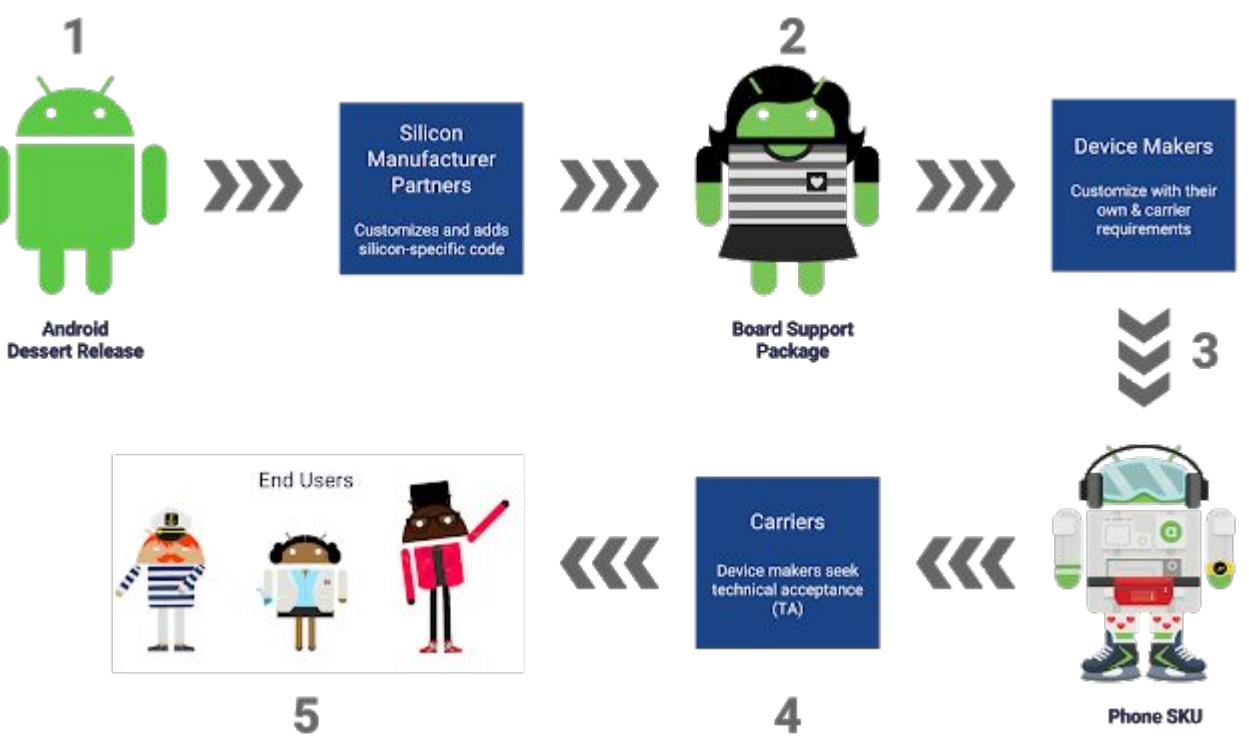

≎ inovex

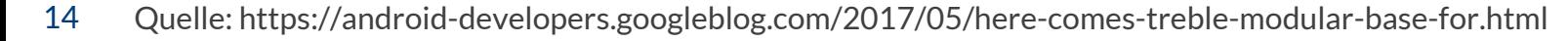

# "Project Treble"

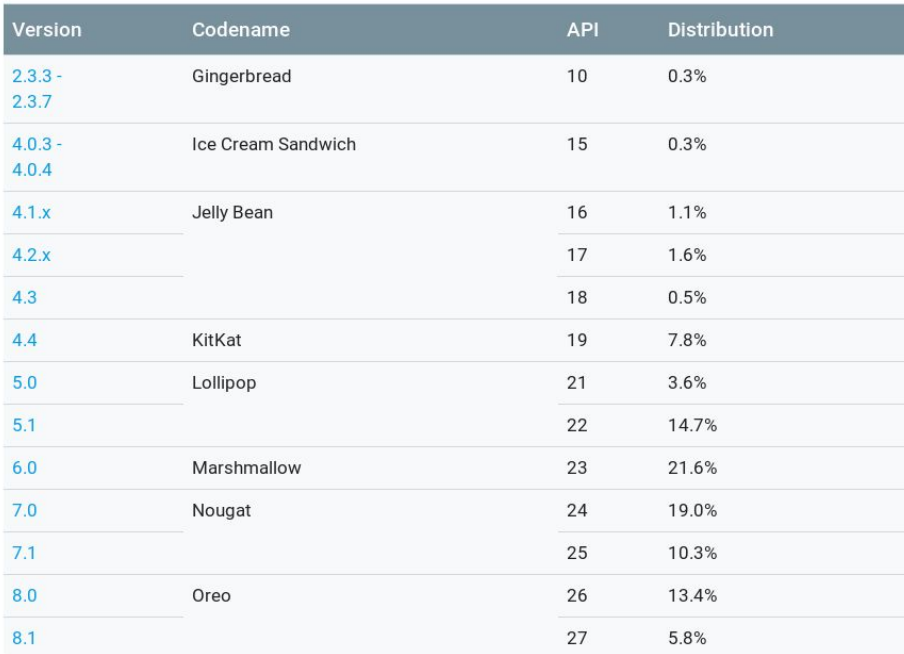

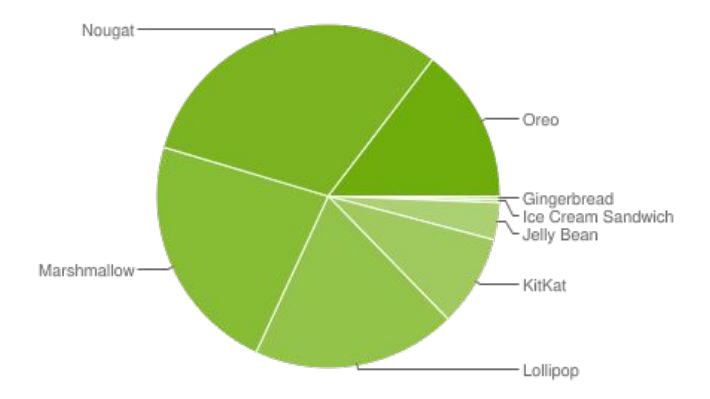

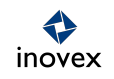

## "Project Treble"

Updates direkt von Google

### › HIDL - "HAL interface definition language"

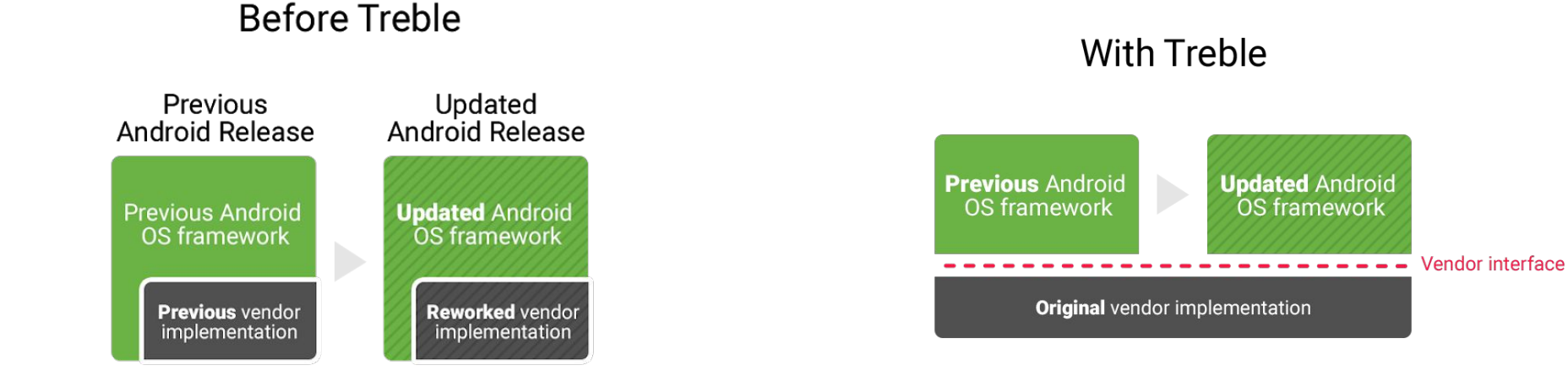

inovex

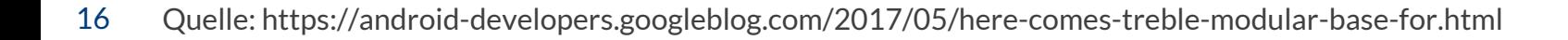

# 2. Teil – Praxis

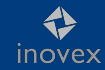

### Books

for embedded Android development

› Learning Embedded Android N Programming Ivan Morgillo, Stefano Viola Packt Publishing

<https://www.packtpub.com/application-development/learning-embedded-android-programming>

› Embedded Android Karim Yaghmour O'Reilly

<https://www.oreilly.com/library/view/embedded-android/9781449327958/>

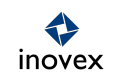

### Hardware requirements

Workstation: Quad Core - i7, 16 GB RAM, SSD, 150 GB disk storage

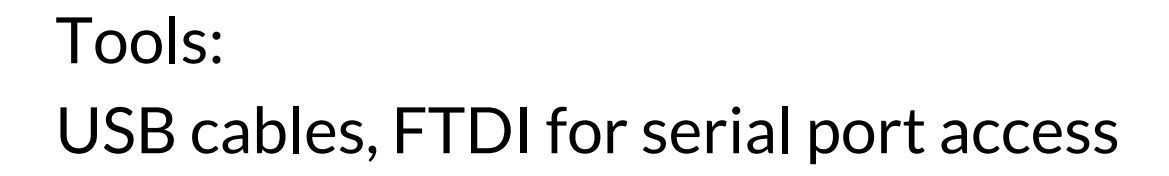

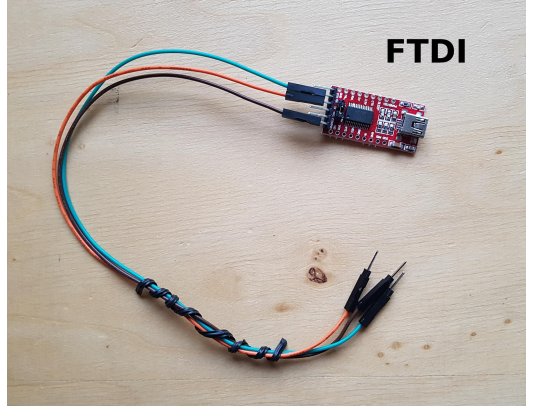

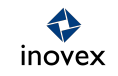

# Software Requirements

- OS: Ubuntu or Mac OS Tools:
	- › fastboot
	- › adb Android Debug bridge

\$ fastboot devices FA7C71A04090 fastboot

\$ adb logcat \*:S SurfaceFlinger:\* 07-09 06:01:31.718 612 612 I SurfaceFlinger: SurfaceFlinger is starting. 07-09 06:01:31.722 612 612 I SurfaceFlinger: Enabling HWC virtual displays

### Select a device

Best natively supported in the AOSP source tree

- › HiKey 960 96 Boards
- › Pixel 2 Google

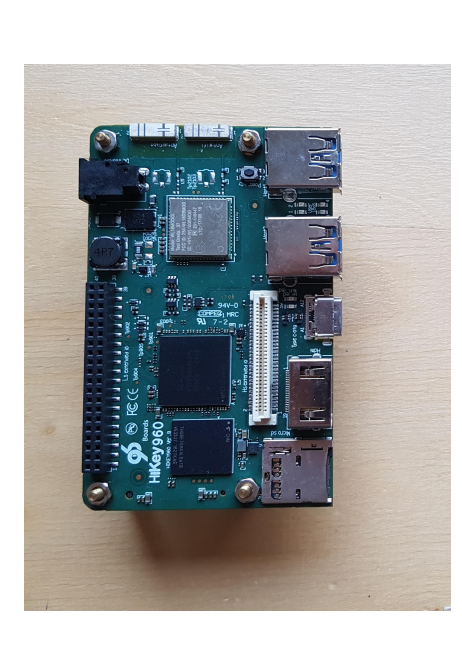

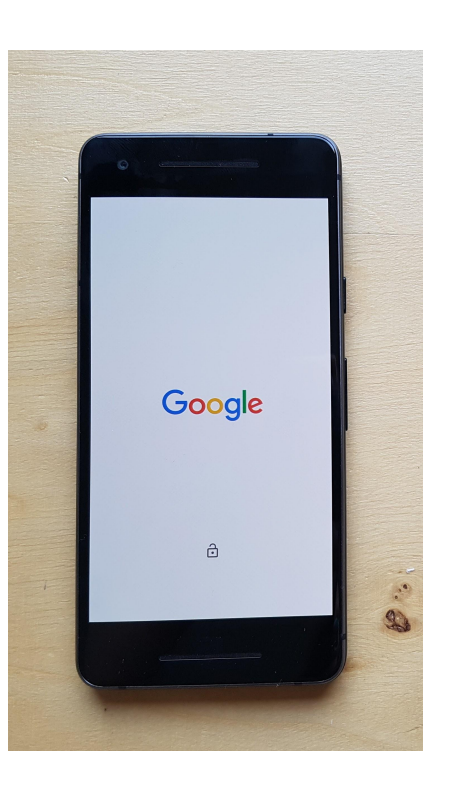

inovex

### The local setup

### › Unlocked Bootloader

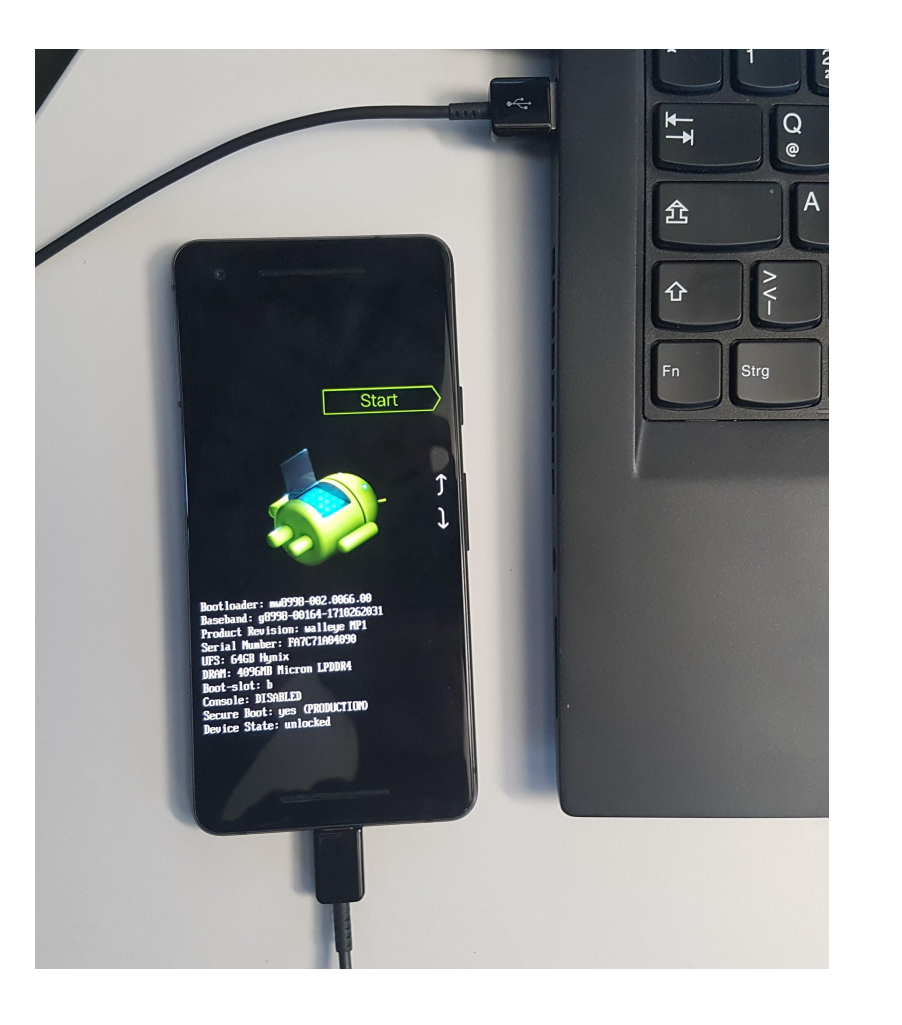

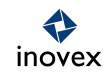

### Demo - Goal

What we will do

- 1. Downloading the AOSP source tree
- 2. Downloading proprietary binary drivers
- 3. Make a very tiny modification to the source code
- 4. Building the AOSP and generation system partitions
- 5. Flashing the partitions onto your device
- 6. Boot it

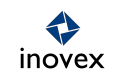

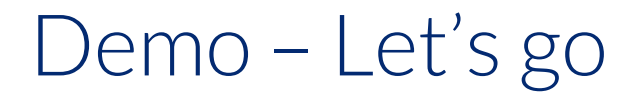

Cloning, building and flashing the AOSP

Start here: <https://source.android.com/>

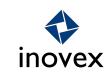

### Demo – Commands

- # apt-get install some stuff
- \$ mkdir ~/bin
- \$ PATH=~/bin:\$PATH
- \$ curl https://storage.googleapis.com/git-repo-downloads/repo > ~/bin/repo
- \$ chmod a+x ~/bin/repo
- \$ mkdir ~/tmp/aosp/
- \$ cd ~/tmp/asop
- \$ repo init -u https://android.googlesource.com/platform/manifest -b android-8.1.0\_r1
- \$ repo sync
- # look at https://developers.google.com/android/drivers
- \$ https://dl.google.com/dl/android/aosp/google\_devices-walleye-opm4.171019.021.q1-7d8aad26.tgz
- \$ tar xf google devices-walleye-opm4.171019.021.q1-7d8aad26.tgz
- \$ ./extract-google\_devices-walleye.sh
- \$ rm google\_devices-walleye-opm4.171019.021.q1-7d8aad26.tgz google\_devices-walleye-opm4.171019.021.q1-7d8aad26.tgz
- \$ wget https://dl.google.com/dl/android/aosp/qcom-walleye-opm4.171019.021.q1-f06ed7da.tgz
- \$ tar xf qcom-walleye-opm4.171019.021.q1-f06ed7da.tgz
- \$ ./extract-qcom-walleye.sh
- \$ rm extract-qcom-walleye.sh qcom-walleye-opm4.171019.021.q1-f06ed7da.tgz
- \$ source build/envsetup.sh
- \$ lunch
- \$ lunch aosp walleye-eng
- $$ m j8$
- \$ adb reboot bootloader
- \$ fasboot flashall -w

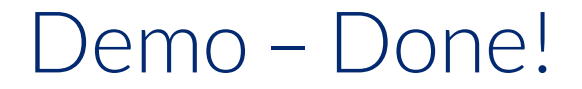

### Congratulations. Your first custom ROM.

\$ adb logcat \*:S SurfaceFlinger:\*

07-09 06:01:31.718 612 612 I SurfaceFlinger: SurfaceFlinger is starting. (Hello there!)

07-09 06:01:31.722 612 612 I SurfaceFlinger: Enabling HWC virtual displays

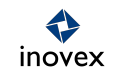

### Vielen Dank

### Stefan Lengfeld Android Embedded

inovex GmbH Gebäude 1.13 Schanzenstraße 6-20 51063 Köln

stefan.lengfeld@inovex.de

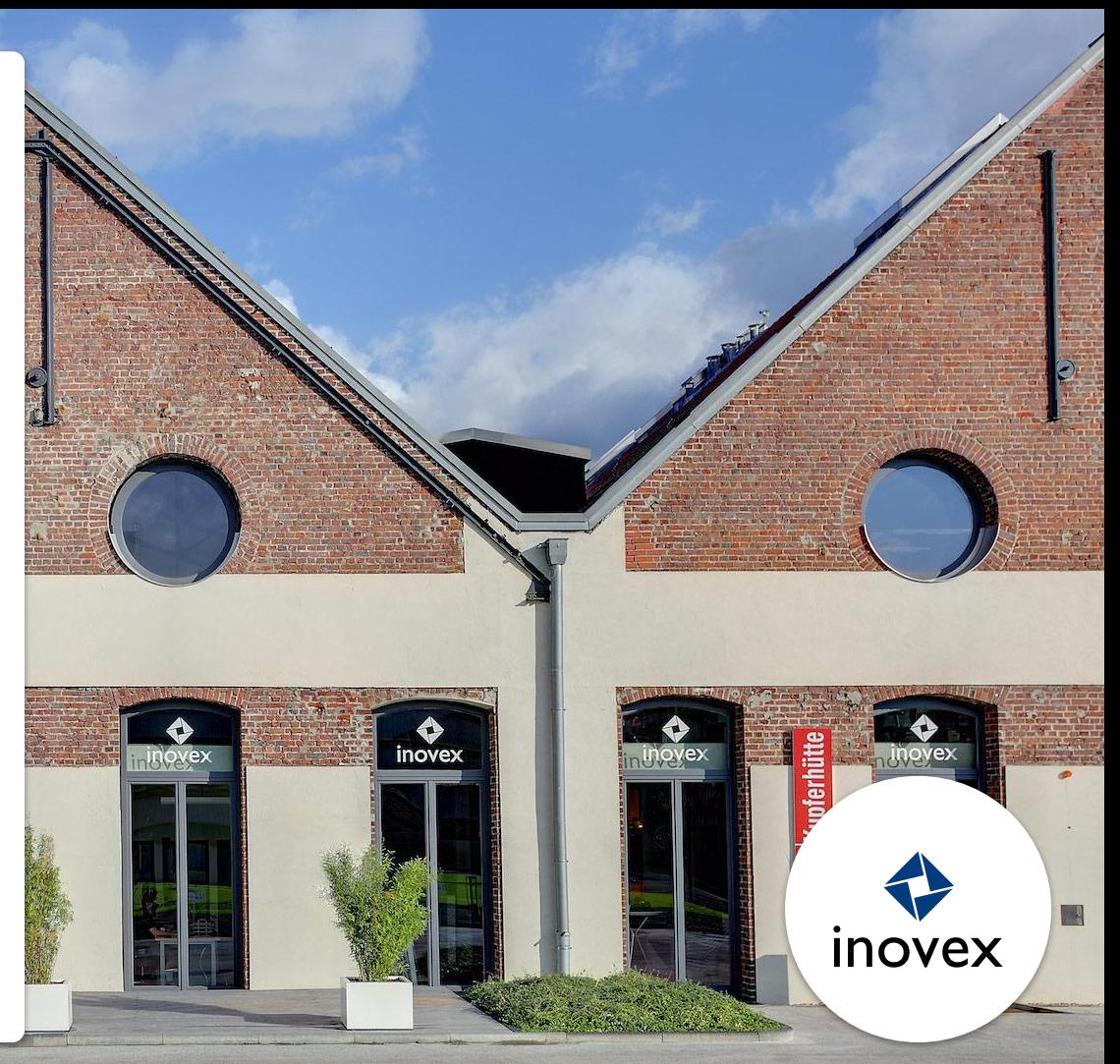

# Das Android Open Source Project

### Oder "Alles, was du schon immer über die Software auf deinem Android Smartphone wissen wolltest."

Das Android Open Source Project, kurz AOSP, ist das Betriebssystem, das auf den meisten heutigen und wahrscheinlich auch auf deinem Smartphone läuft. Es ist die Basis für das Android App Universum und wird von Millionen Nutzern und Entwicklern auf der Welt verwendet. Wegen der offenen Verfügbarkeit des Source Codes ist es auch die Basis für bekannte Custom ROMs wie LineageOS.

Der erste Teil des Talks gibt eine Übersicht über die Architektur des Betriebssystems, das App Ökosystem, den Hardware Abstraction Layer (HAL), die Sicherheitskonzepte und einige neue Betriebssystem-Entwicklungen, wie Project Treble in Android 8.0.

Im zweiten Teil des Talks schauen wir uns den Quellcode und die Struktur des AOSP näher an: Wie lädt man sich den Source Code herunter, wie baut man das AOSP für unterstützte Geräte und wie kann man die eigenen ROMs auf ein Smartphone flashen. Zum Spaß blicken wir vielleicht in einige Implementierungsdetails von Android App API Funktionen, die man als App Developer schon aufgerufen hat.

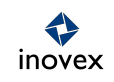